245C7 275C7 325C7

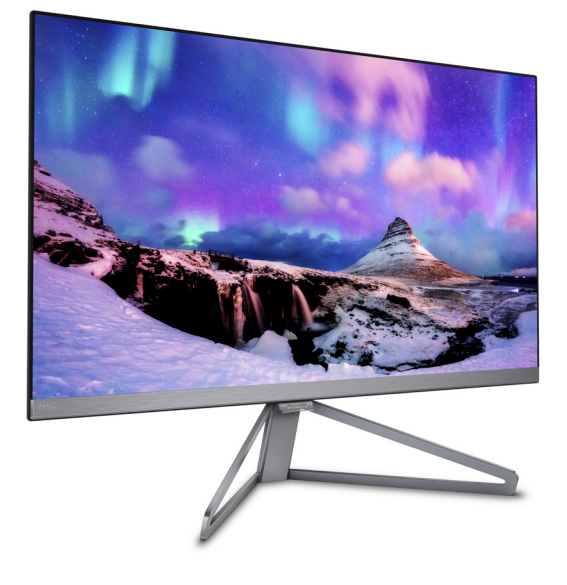

# www.philips.com/welcome

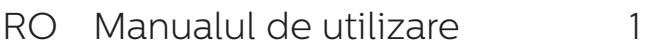

Centre de asistenţă pentru clienţi şi garanţie 17

Depanare şi întrebări frecvente24

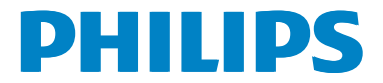

# Cuprins

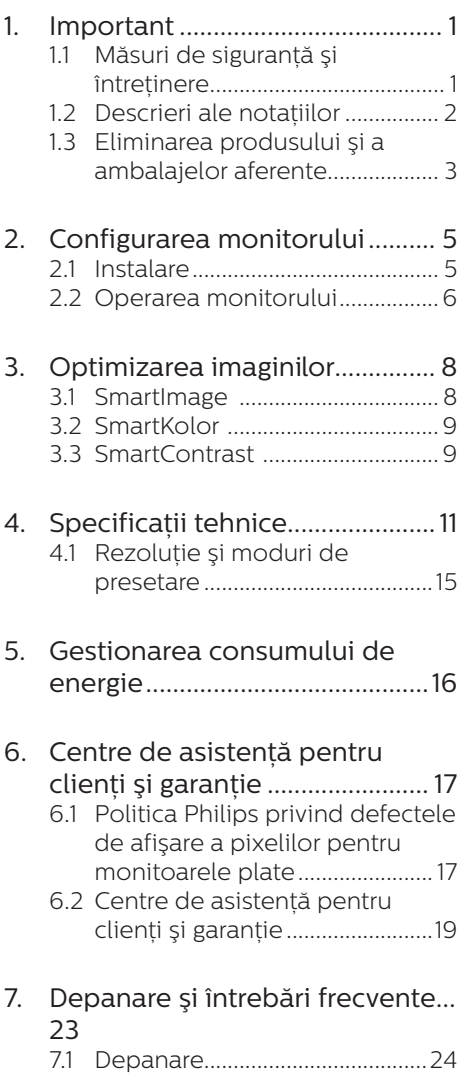

7.2 Întrebări frecvente generale....25

# 1. Important

Acest ghid de utilizare electronic este destinat tuturor persoanelor care utilizează monitorul Philips. Cititi cu atenție acest manual de utilizare, înainte de a utiliza monitorul. Acesta contine informatii și note importante referitoare la functionarea monitorului.

Garantia Philips se aplică dacă produsul este manevrat corespunzător şi utilizat în scopul pentru care a fost projectat în conformitate cu instructiunile de operare şi dacă este prezentată factura sau chitanta în original, care să ateste data achizitiei, numele distribuitorului, numărul produsului şi numărul de model.

# 1.1 Măsuri de sigurantă și întretinere

# **AVertismente**

Utilizarea de dispozitive de control, reglări sau proceduri, altele decât cele specificate în acest document, poate produce scurtcircuite, defectiuni electrice şi/sau defecțiuni mecanice.

Cititi și respectați aceste instrucțiuni la conectarea şi utilizarea monitorului pentru computer.

# Mod de operare

- Nu expuneți monitorul la lumină solară directă, surse de lumină puternică sau la actiunea unor surse de încălzire. Expunerea îndelungată la acest tip de mediu poate avea drept rezultat decolorarea şi deteriorarea monitorului.
- Este necesară îndepărtarea obiectelor ce ar putea cădea în orificiile de ventilatie, precum și a celor care pot împiedica răcirea componentelor monitorului.
- A nu se bloca orificiile de ventilatie ale carcasei.
- Se va asigura un acces facil la ştecher şi la priza de curent, în momentul pozitionării monitorului.
- În cazul închiderii monitorului prin debranşarea cablului de alimentare de la sursa de curent alternativ sau continuu, se va aştepta 6 secunde anterior recuplării acestuia, pentru o funcționare normală a monitorului.
- • A se utiliza numai cablul de alimentare corespunzător, furnizat, de fiecare dată, de către Philips. Dacă lipseşte cablul de alimentare, se va contacta centrul de service local. (Vă rugăm să vă adresaţi Centrului de Informații și Asistență Clienti)
- Nu supuneti monitorul la vibratii mari sau la şocuri puternice pe parcursul manevrării.
- A nu se lovi sau scăpa monitorul în timpul functionării sau transportului.

## Întretinere

- Pentru a vă proteja monitorul de posibile deteriorări, nu supuneți ecranul LCD la presiuni mari. Atunci când deplasați monitorul, apucați-l de ramă. Nu ridicați monitorul plasând palma sau degetele pe ecranul LCD.
- În cazul în care monitorul nu va fi utilizat o perioadă îndelungată, acesta se va debranşa de la sursă.
- Dacă este necesar, monitorul se va curăta cu o cârpă umedă după debranşare. Ecranul poate fi şters cu o cârpă uscată, când nu este sub tensiune. Totuşi, pentru curătarea monitorului, nu se vor folosi niciodată solvenți organici, precum alcool sau soluții pe bază de amoniac.

#### 1. Important

- Pentru a se evita riscul apariției suprasarcinii electrice și deteriorării permanente a monitorului, acesta nu se va expune la praf, ploaie, apă sau medii cu umezeală excesivă.
- Dacă monitorul este expus la umezeală, va fi şters cu o cârpă umedă, cât mai curând posibil.
- Dacă în monitor pătrund substante străine sau apă, se va întrerupe imediat sursa de alimentare și se va debranşa cablul de la priză. Apoi, se va extrage substanta respectivă. urmând ca monitorul să fie trimis la centrul de service.
- Nu depozitati ș utilizați monitorul în locuri expuse la căldură, la lumina directă a soarelui sau la frig excesiv.
- Pentru păstrarea functionării optime a monitorului şi prelungirea duratei sale de viată, acesta va fi plasat într-un spaţiu ai cărui parametri de temperatură şi umiditate se situează în următoarea gamă de valori:
	- Temperatură: 0-40°C 32-104°F
	- Umiditate: 20-80% RH
- **IMPORTANT: Activati întotdeauna un** economizor ecran cu mişcare când lăsati monitorul nesupravegheat. Activati întotdeauna o aplicație periodică de împrospătare a ecranului atunci când monitorul va afişa un conținut static. Afișarea neîntreruptă a imaginilor statice o perioadă lungă poate produce "imagini arse", cunoscute și ca "imagini persistente" sau "imagini fantomă" pe ecranul dvs.
- "Imaginea statică", "imaginea remanentă" sau "imaginea fantomă" reprezintă un fenomen binecunoscut în tehnologia ecranelor LCD. În majoritatea cazurilor, "imaginea arsă" sau "imaginea persistentă" sau "imaginea fantomă" vor dispărea

treptat într-un interval de timp după deconectarea de la alimentarea cu energie electrică.

# **A** Avertisment

Nerespectarea indicatiei de activare a unui economizor ecran sau a unei aplicații de reîmprospătare periodică a ecranului poate avea ca efect aparitia simptomelor grave de "imagine statică". "imagine remanentă" sau "imagine fantomă" care nu mai dispar și nici nu se pot remedia. Deteriorarea mentionată mai sus nu este acoperită de garantie.

## Service

- Carcasa trebuie desfăcută numai de către personalul calificat din service.
- Dacă este necesar un document pentru reparație sau integrare, se va contacta centrul de service local. (vezi capitolul Centrul de Informații pentru Clienti")
- Pentru informatii referitoare la transport, consultati rubrica "Specificații tehnice".
- A nu se lăsa monitorul în mașină/ portbagaj, sub actiunea directă a razelor solare.

# Notă

În cazul în care monitorul nu functionează normal sau dacă nu stiti cum să procedați după ce ați aplicat instrucțiunile din acest manual, consultati un specialist în service.

# 1.2 Descrieri ale notatiilor

Următoarele subcapitole descriu conventiile de notatie utilizate în acest document.

## Observatii, atentionări și avertismente

Fragmente de text din acest ghid sunt însotite de pictograme și pot apărea cu caractere aldine sau italice. Fragmentele respective contin observații, atenționări

#### 1. Important

sau avertismente. Acestea sunt utilizate după cum urmează:

## **⊖** Notă

Această pictogramă indică informații și sfaturi importante care vă pot ajuta să utilizati mai eficient computerul.

# **A** Atentie

Această pictogramă indică informații despre modalități de evitare a eventualelor defectiuni ale hardwareului şi a pierderii de date.

## **A** Avertisment

Această pictogramă indică riscul potențial de vătămare corporală si prezintă modalități de evitare a problemei.

Anumite avertismente pot apărea în diferite formate şi este posibil să nu fie însotite de pictograme. În aceste situații, prezentarea specifică a avertismentului este impusă de autoritatea de reglementare legală.

# 1.3 Eliminarea produsului şi a ambalajelor aferente

Waste Electrical and Electronic Equipment-WEEE

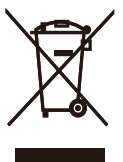

This marking on the product or on its packaging illustrates that, under European Directive 2012/96/EC governing used electrical and electronic appliances, this product may not be disposed of with normal household waste. You are responsible for disposal of this equipment through a designated waste electrical and electronic equipment collection. To determine the locations for dropping off such waste electrical and electronic, contact your local government office, the waste disposal organization that serves your household or the store at which you purchased the product.

Your new monitor contains materials that can be recycled and reused. Specialized companies can recycle your product to increase the amount of reusable materials and to minimize the amount to be disposed of.

All redundant packing material has been omitted. We have done our utmost to make the packaging easily separable into mono materials.

Please find out about the local regulations on how to dispose of your old monitor and packing from your sales representative.

Taking back/Recycling Information for Customers

#### 2. Configurarea monitorului

Philips establishes technically and economically viable objectives to optimize the environmental performance of the organization's product, service and activities.

From the planning, design and production stages, Philips emphasizes the important of making products that can easily be recycled. At Philips, end-of-life management primarily entails participation in national takeback initiatives and recycling programs whenever possible, preferably in cooperation with competitors, which recycle all materials (products and related packaging material) in accordance with all Environmental Laws and taking back program with the contractor company.

Your display is manufactured with high quality materials and components which can be recycled and reused.

To learn more about our recycling program please visit

http://www.philips.com/a-w/about/ sustainability.html

# 2. Configurarea monitorului

# 2.1 Instalare

**1** Continutul pachetului

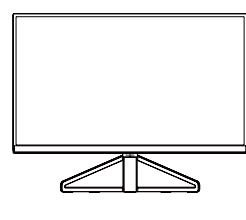

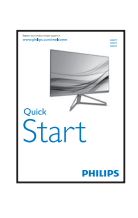

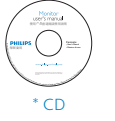

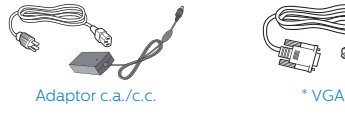

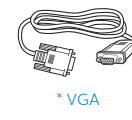

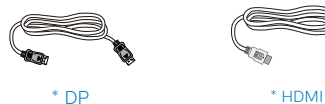

\* Diferă în funcţie de regiune.

# **←** Notă

Utilizati doar modelul de adaptor c.a./ c.c.: Philips ADPC1936 (245C7/275C7) Philips ADPC2065 (325C7)

**2** Conectarea la computer

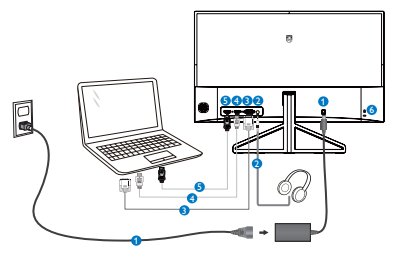

- **O** Intrare alimentare c.a./c.c.
- **A** Mufă pentru căști
- **B** Intrare VGA
- **O** Intrare HDMI
- **B** Intrare DisplayPort
- **6** Încuietoare Kensington antifurt

# Conectarea la PC

- 1. Conectati ferm cablul de alimentare în spatele monitorului.
- 2. Opriţi computerul şi deconectaţi cablul de alimentare al acestuia.
- 3. Conectati cablul de semnal al monitorului la conectorul video din partea posterioară a computerului.
- 4. Conectati cablurile de alimentare ale computerului şi monitorului la o priză din apropiere.
- 5. Porniti computerul și monitorul. Dacă este afişată o imagine pe monitor, instalarea este finalizată.

# 2.2 Operarea monitorului

## **1** Descrierea produsului văzut din fată

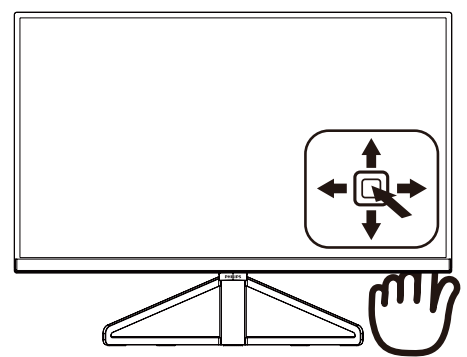

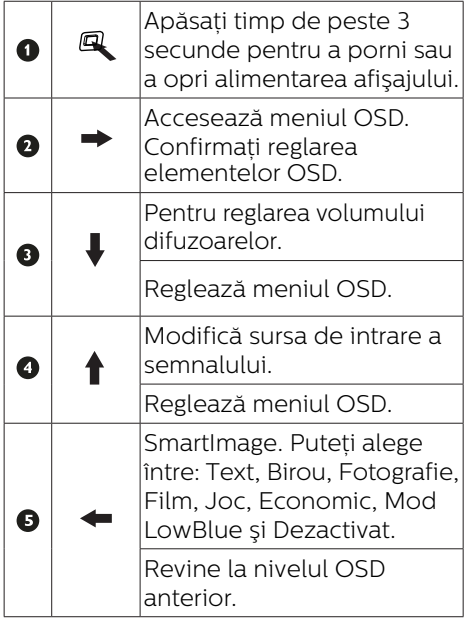

## Descrierea afişării pe ecran (OSD)

## Ce înseamnă OSD (afişarea pe ecran)?

Toate monitoarele LCD Philips dispun de caracteristica OSD (afişare pe ecran). Acest lucru permite utilizatorului final să selecteze functiile monitorului direct de pe ecran, prin intermediul unei ferestre de instructiuni. Mai jos este prezentată o interfaţă OSD, uşor de utilizat:

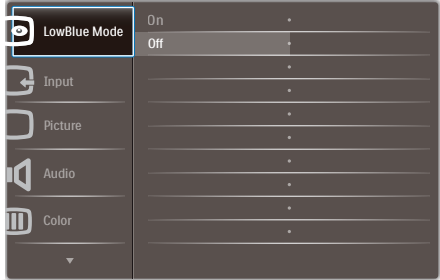

## Instrucţiuni fundamentale şi simple referitoare la tastele de control

Pentru a accesa meniul OSD pe acest monitor Philips, pur și simplu folositi butonul de comutare de pe partea din spate a cadrului monitorului. Butonul unic functionează ca un joystick. Pentru a deplasa cursorul, comutați butonul în patru directii. Apăsați butonul pentru a selecta optiunea dorită.

### Meniul OSD

Mai jos, este prezentată imaginea integrală a structurii afişării pe ecran. Puteți consulta ulterior această imagine, în cazul în care veti dori să navigați între diferitele ajustări.

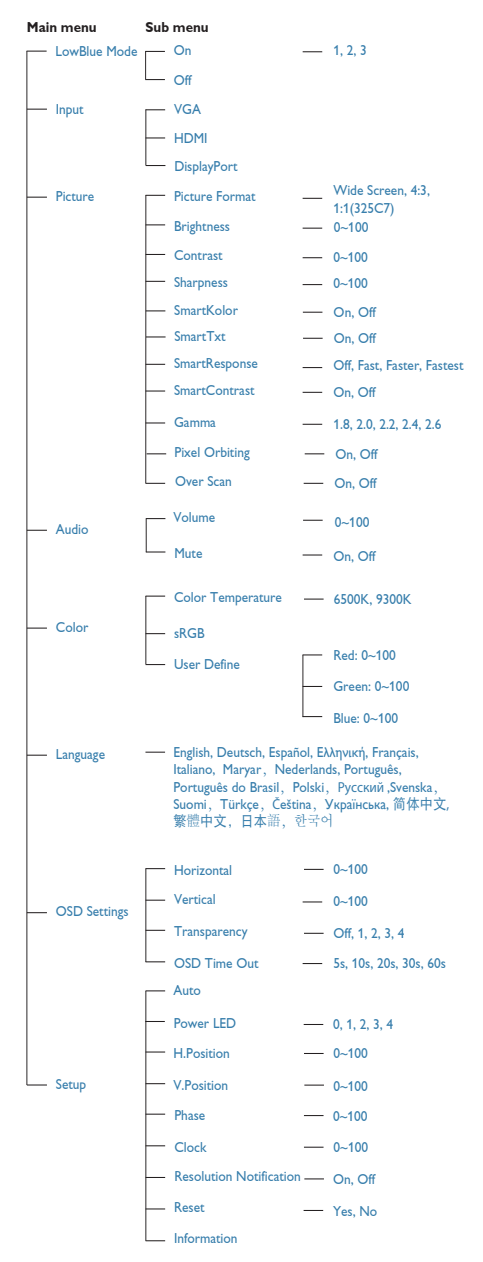

# **B** Notificarea privind rezolutia

Acest monitor este conceput pentru performante optime la rezoluția sa nativă, 1920 × 1080 la 60 Hz. Dacă monitorul este pornit şi este setat la o altă rezolutie, pe ecran se afișează o alertă: Use 1920×1080@60Hz for best results (Pentru cele mai bune rezultate utilizati 1920×1080@60Hz).

Afisarea alertei privind rezolutia nativă poate fi dezactivată din Configurare în meniul OSD (afişare pe ecran).

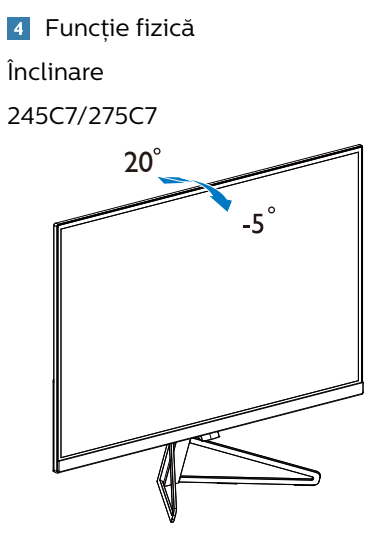

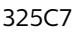

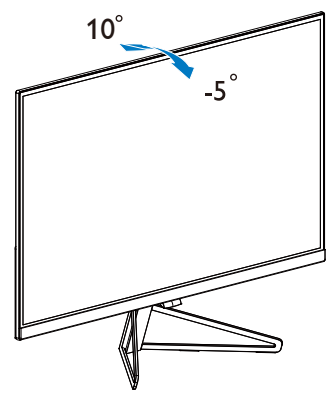

# 3. Optimizarea imaginilor

# 3.1 SmartImage

# **1** Ce este?

SmartImage oferă presetări care optimizează afişajul pentru diferite tipuri de continut, reglând dinamic luminozitatea, contrastul, culoarea şi claritatea în timp real. Indiferent dacă lucrati cu aplicatii de text, de afișare de imagini sau urmăriti un videoclip, Philips SmartImage vă asigură o performanță excelentă şi optimizată a monitorului.

## **2** De ce am nevoie de acesta?

Dacă vă doriți un monitor care vă asigură afişarea optimizată a tuturor tipurilor de continut, software-ul SmartImage vă reglează în mod dinamic şi în timp real luminozitatea, contrastul, culorile și claritatea pentru a vă îmbunătăți experiența vizuală cu acest monitor.

# **B** Cum functionează?

SmartImage este o tehnologie exclusivă, de ultimă generație, de la Philips care analizează continutul afişat pe ecranul dvs. Bazat pe un scenariu pe care îl selectați chiar dvs., SmartImage îmbunătătește în mod dinamic contrastul, saturatia culorilor și claritatea imaginilor, astfel încât calitatea continutului afisat să fie îmbunătățită – toate acestea în timp real şi prin apăsarea unui singur buton.

## 4 Cum se activează SmartImage?

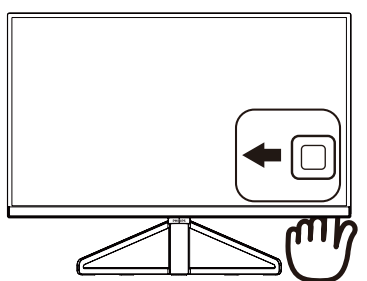

1. Comutati la stânga pentru a

lansa modul de afişare pe ecran SmartImage.

- 2. Comutați în sus sau în jos pentru a selecta Text, Birou, Fotografie, Film, Joc, Economic, Mod LowBlue şi Dezactivat.
- 3. Modul de afişare pe ecran SmartImage rămâne pe ecran timp de 5 secunde sau puteti comuta la stânga pentru a confirma.

Puteti alege între: Text, Birou, Fotografie, Film, Joc, Economic, Mod LowBlue şi Dezactivat.

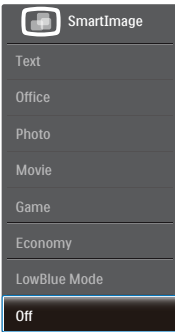

- Text (Text): Contribuie la îmbunătătirea citirii textului din aplicatii bazate pe text, ca de exemplu a cărților PDF în format electronic. Utilizând un algoritm special care măreşte contrastul şi claritatea marginilor continutului de tip text, afişarea este optimizată astfel încât cititul să fie extrem de plăcut, prin reglarea luminozității, contrastului şi temperaturii de culoare a monitorului.
- Office (Birou): Îmbunătătește calitatea textului şi reduce luminozitatea pentru a creşte lizibilitatea şi a reduce oboseala ochilor. Acest mod îmbunătătește semnificativ lizibilitatea şi productivitatea atunci când lucrați cu foi de calcul, fişiere PDF, articole scanate sau alte aplicații generale de birou.

#### 3. Optimizarea imaginilor

- Photo (Fotografie): Acest profil combină saturația de culoare. contrastul dinamic și îmbunătățirea clarității pentru a afisa fotografii şi alte imagini cu o claritate extraordinară şi în culori vii – toate fără artefacte și culori șterse.
- Movie (Film): Luminozitatea crescută, saturația de culoare mai mare, contrastul dinamic şi claritatea accentuată afişează toate detaliile din zonele întunecate ale înregistrărilor video fără culori şterse în zonele mai luminoase, mentinând valori naturale dinamice pentru o afişare video de cea mai bună calitate.
- Game (Jocuri): Activând circuitul de supraîncărcare pentru cel mai bun timp de răspuns, reducând marginile în zigzag pentru obiectele cu mişcare rapidă pe ecran, îmbunătățind raportul de contrast pentru scenele luminoase şi cele întunecate, acest profil asigură cea mai bună experiență de joc pentru împătimiții de jocuri.
- Economy (Economic): În acest profil, luminozitatea şi contrastul sunt reglate, iar retroiluminarea este reglată fin pentru afişarea corectă a aplicatiilor de birou de zi cu zi și reducerea consumului de energie.
- • LowBlue Mode (Mod lumină albastră redusă): Mod lumină albastră redusă pentru productivitate cu impact redus asupra ochilor. Studiile au arătat că, la fel cum razele ultraviolete pot cauza vătămarea ochilor, razele de lumină albastră cu unde scurte emise de afişajele LED pot să cauzeze vătămarea ochilor şi să afecteze vederea în timp. Dezvoltată pentru sănătate, setarea Philips Mod lumină albastră redusă utilizează o tehnologie software inteligentă pentru a reduce lumina albastră cu unde scurte dăunătoare.
- Off (Dezactivat): Fără optimizare cu SmartImage.

# 3.2 SmartKolor

# **1** Ce este?

SmartKolor reprezintă o tehnologie specială de extindere a culorilor, utilizată pentru îmbunătățirea gamei de culori vizuale astfel încât imaginile să fie vizualizate în culori naturale şi bogate.

# **2** De ce am nevoie de acesta?

Doriţi ca imaginile să fie bogate şi vibrante pentru a vă bucura din plin de imagini sau videoclipuri nemaipomenite.

# **B** Cum functionează?

SmartKolor va îmbunătăți dinamic saturatia culorilor și va extinde gama de culori vizuale astfel încât să îmbogătească calitatea și performanța culorilor imaginilor. SmartKolor este oprit automat; de exemplu în modul Text sau Birou, unde nu este necesar.

# 3.3 SmartContrast

# **T** Ce este?

Tehnologie unică ce analizează dinamic continutul afisat și optimizează automat raportul de contrast al monitorului pentru claritate vizuală maximă şi experiență vizuală încântătoare. crescând retroiluminarea pentru imagini mai clare, mai contrastante şi mai luminoase sau reducând retroiluminarea pentru afişarea clară a imaginilor pe fundaluri întunecate.

# **2** De ce am nevoie de acesta?

Doriți cea mai bună claritate vizuală și confort de vizualizare pentru fiecare tip de continut. SmartContrast controlează dinamic contrastul și reglează retroiluminarea pentru ca imaginile jocurilor şi cele video să fie clare, contrastante şi luminoase sau afişează test clar, lizibil pentru munca de birou. Prin reducerea consumului electric al monitorului, puteti reduce costurile cu

energia şi prelungi durata de viaţă a monitorului.

# **3** Cum functionează?

Atunci când activati SmartContrast, acesta va analiza în timp real continutul afişat pentru a ajusta culorile şi pentru a controla intensitatea iluminării de fundal. Această funcție va îmbunătăți în mod dinamic contrastul pentru o experiență de divertisment grozavă atunci când vizionați videoclipuri sau vă jucaţi.

# 4. Specificaţii tehnice

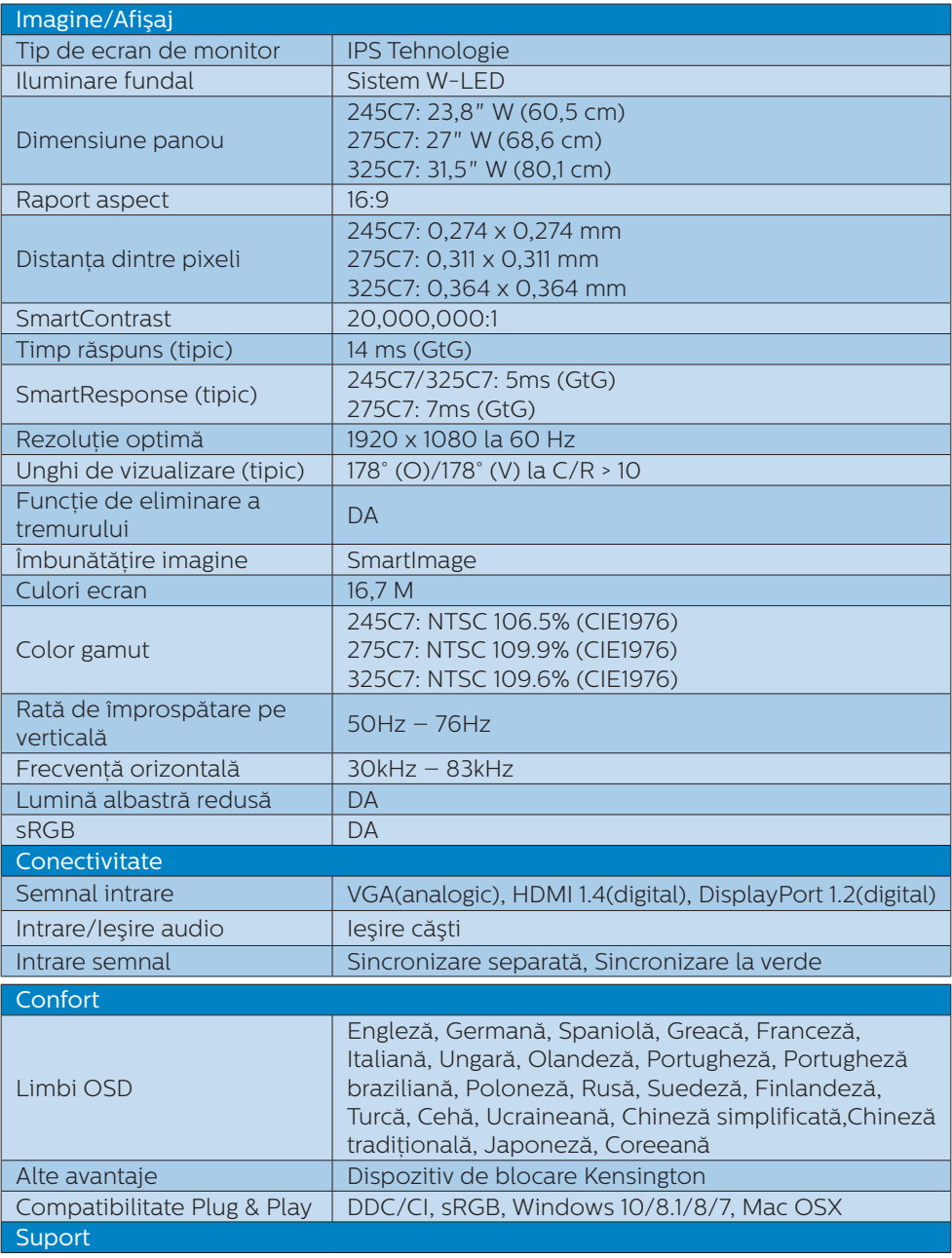

4. Specificaţii tehnice

| <i><u><b>Inclinare</b></u></i> | 245C7/275C7: -5° / +20°<br>$325C7: -5° / +10°$                 |                                                         |                                                         |
|--------------------------------|----------------------------------------------------------------|---------------------------------------------------------|---------------------------------------------------------|
| Putere (245C7)                 |                                                                |                                                         |                                                         |
| Consum energie                 | Tensiune intrare<br>c.a. la 100 V c.a.,<br><b>50 Hz</b>        | Tensiune intrare<br>c.a. la 115 V c.a.,<br>50 Hz        | Tensiune intrare<br>c.a. la 230 V c.a.,<br><b>50 Hz</b> |
| Functionare normală            | 16,40 W (tipic)                                                | 16,36 W (tipic)                                         | 16,87 W (tipic)                                         |
| Repaus (Mod de veghe)          | $-0.3 W$                                                       | $-0.3W$                                                 | $-0,3 W$                                                |
| Oprit                          | $-0,3 W$                                                       | $-0.3 W$                                                | $-0,3$ W                                                |
| Disipare căldură*              | Tensiune intrare<br>c.a. la 100 V c.a.,<br>50 Hz               | Tensiune intrare<br>c.a. la 115 V c.a.,<br>50 Hz        | Tensiune intrare<br>c.a. la 230 V c.a.,<br>50 Hz        |
| Functionare normală            | 55,98 BTU/h<br>(tipic)                                         | 55,83 BTU/h<br>(tipic)                                  | 57,59 BTU/h<br>(tipic)                                  |
| Repaus (Mod de veghe)          | $-1,02$ BTU/h                                                  | $-1,02$ BTU/h                                           | <1,02 BTU/h                                             |
| Oprit                          | $<1,02$ BTU/h                                                  | <1,02 BTU/h                                             | $<1,02$ BTU/h                                           |
| Indicator LED alimentare       | Mod pornit: Alb, mod de veghe/Mod repaus: Alb<br>(intermitent) |                                                         |                                                         |
| Alimentare                     | Externă, 100 - 240 V c.a., 50 - 60 Hz                          |                                                         |                                                         |
| Putere (275C7)                 |                                                                |                                                         |                                                         |
| Consum energie                 | Tensiune intrare<br>c.a. la 100 V c.a.,<br><b>50 Hz</b>        | Tensiune intrare<br>c.a. la 115 V c.a.,<br><b>50 Hz</b> | Tensiune intrare<br>c.a. la 230 V c.a.,<br>50 Hz        |
| Functionare normală            | 19,35 W (tipic)                                                | 19,29 W (tipic)                                         | 19,40 W (tipic)                                         |
| Repaus (Mod de veghe)          | $-0,3W$                                                        | $-0,3 W$                                                | $-0,3 W$                                                |
| Oprit                          | $-0,3W$                                                        | $-0,3 W$                                                | $-0.3 W$                                                |
| Disipare căldură*              | Tensiune intrare<br>c.a. la 100 V c.a.,<br>50 Hz               | Tensiune intrare<br>c.a. la 115 V c.a.,<br>50 Hz        | Tensiune intrare<br>c.a. la 230 V c.a.,<br><b>50 Hz</b> |
| Funcționare normală            | 66.04 BTU/h<br>(tipic)                                         | 65.83 BTU/h<br>(tipic)                                  | 66.21 BTU/h<br>(tipic)                                  |
| Repaus (Mod de veghe)          | $<1,02$ BTU/h                                                  | <1,02 BTU/h                                             | <1,02 BTU/h                                             |
| Oprit                          | $<1,02$ BTU/h                                                  | <1,02 BTU/h                                             | $-1,02$ BTU/h                                           |
| Indicator LED alimentare       | Mod pornit: Alb, mod de veghe/Mod repaus: Alb<br>(intermitent) |                                                         |                                                         |
| Alimentare                     | Externă, 100 - 240 V c.a., 50 - 60 Hz                          |                                                         |                                                         |
| Putere (325C7)                 |                                                                |                                                         |                                                         |
| Consum energie                 | Tensiune intrare<br>c.a. la 100 V c.a.,<br>50 Hz               | Tensiune intrare<br>c.a. la 115 V c.a.,<br>50 Hz        | Tensiune intrare<br>c.a. la 230 V c.a.,<br>50 Hz        |
| Functionare normală            | 28,21 W (tipic)                                                | 28,06 W (tipic)                                         | 28,05 W (tipic)                                         |
| Repaus (Mod de veghe)          | $-0,3 W$                                                       | $-0,3 W$                                                | $-0,3$ W                                                |
| Oprit                          | $-0,3 W$                                                       | $-0.3 W$                                                | $-0.3 W$                                                |
| Disipare căldură*              | Tensiune intrare<br>c.a. la 100 V c.a<br>50 Hz                 | Tensiune intrare<br>c.a. la 115 V c.a<br>50 Hz          | Tensiune intrare<br>c.a. la 230 V c.a<br>50 Hz          |

4. Specificaţii tehnice

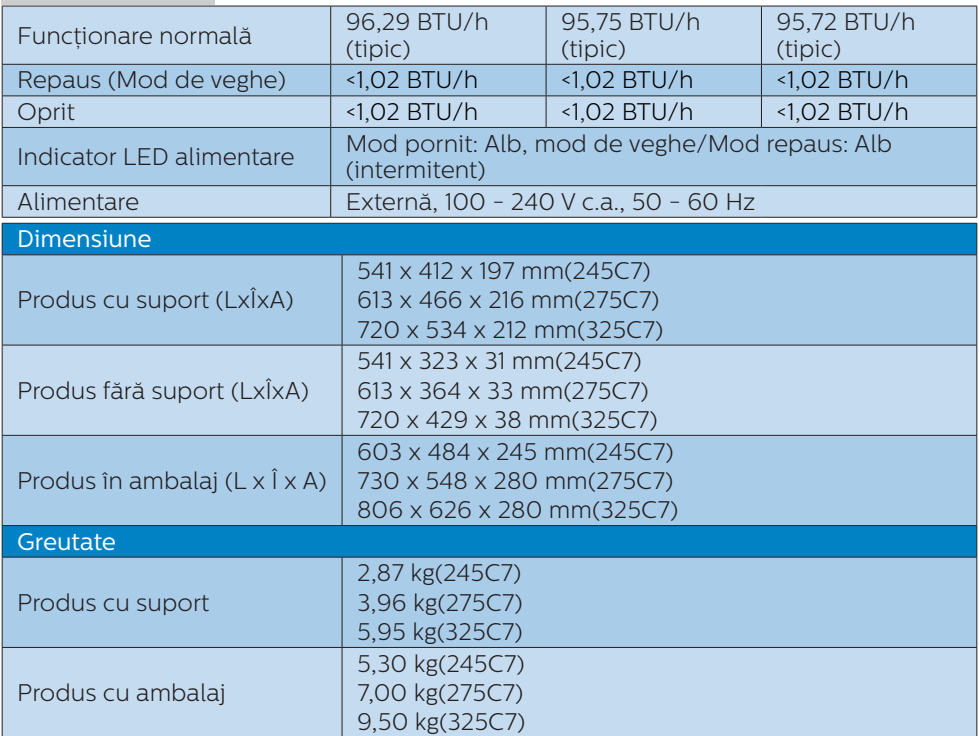

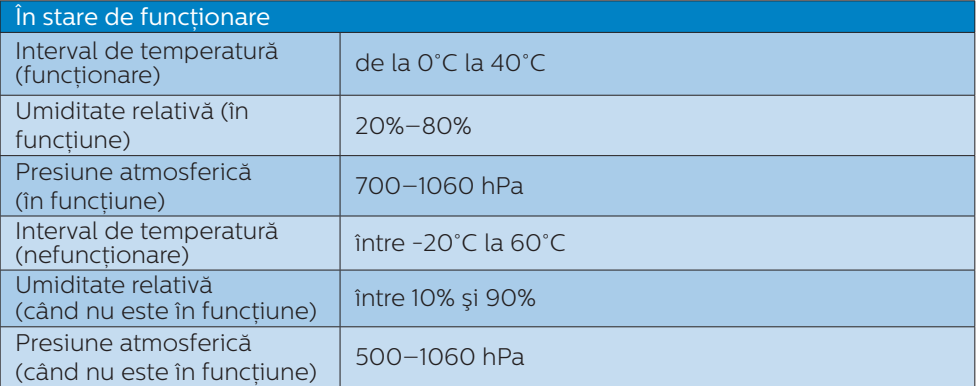

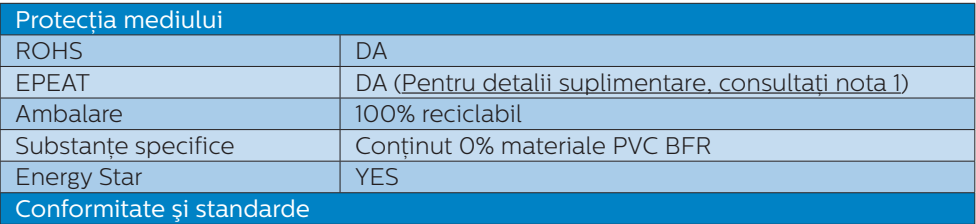

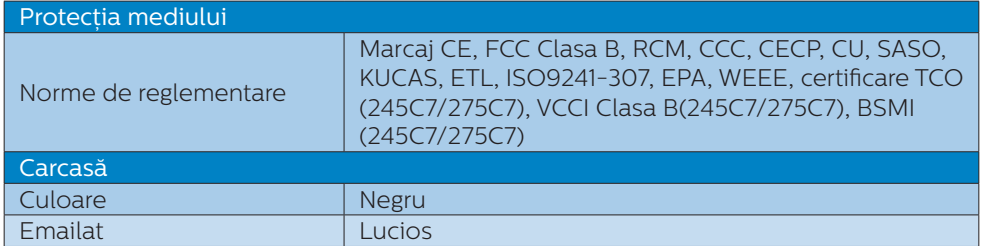

## Notă

- 1. Calificativele EPEAT Gold sau Silver sunt valabile numai acolo unde Philips înregistrează produsul. Vizitati www.epeat.net pentru starea înregistrării în tara dvs.
- 2. Aceste date pot suferi modificări fără notificare. Accesati www.philips.com/support pentru a descărca ultima versiune a instrucțiunilor.
- 3. Timpul de răspuns inteligent este valoarea optimă pentru testele GtG sau GtG (albnegru).
- 4. 245C7: NTSC 90% (CIE 1931), sRGB: 127.6%. 275C7: NTSC 90% (CIE 1931), sRGB: 128%. 325C7: NTSC 90% (CIE 1931), sRGB: 127.9%.

# 4.1 Rezoluție și moduri de presetare

## **Rezolutie maximă**

1920 x 1080 la 60 Hz (intrare analogică) 1920 x 1080 la 60 Hz (intrare digitală)

## 2 Rezoluție recomandată

1920 x 1080 la 60 Hz (intrare digitală)

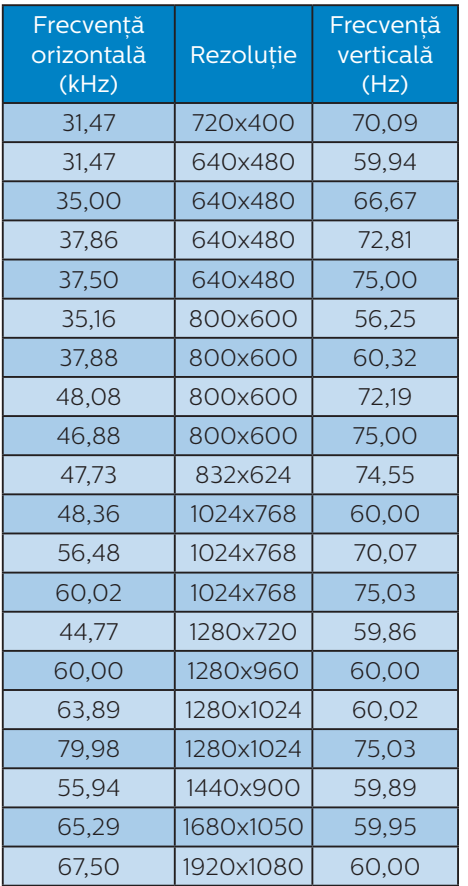

# e Notă

Reţineţi că afişajul funcţionează optim la o rezoluție nativă de 1920 x 1080 la 60 Hz. Pentru calitate optimă a afişajului, respectați rezoluția recomandată.

# 5. Gestionarea consumului de energie

Dacă aveți placă video sau program software conforme cu VESA DPM instalate pe PC, monitorul poate reduce automat consumul de energie atunci când nu este utilizat. Dacă este detectată o introducere de la tastatură, mouse sau alt dispozitiv de intrare, monitorul se va "trezi" automat. Următorul tabel indică consumul de energie și semnalizarea acestei functii de economisire automată a energiei:

## 245C7

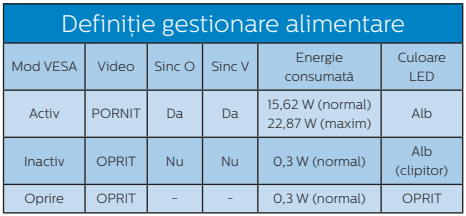

## 275C7

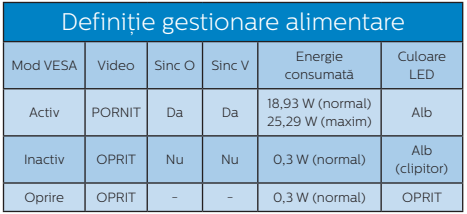

# 325C7

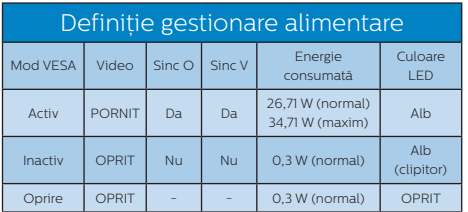

Configurarea următoare este utilizată pentru a măsura consumul de energie al acestui monitor.

- Rezolutie nativă: 1920 x 1080
- Contrast: 50%
- • Luminozitate: 100%
- • Temperatură de culoare: 6500 k la alb rece complet

# **←** Notă

Aceste date pot suferi modificări fără notificare.

# 6. Centre de asistentă pentru clienti şi garantie

# 6.1 Politica Philips privind defectele de afişare a pixelilor pentru monitoarele plate

Philips depune eforturi deosebite pentru a livra produse de cea mai bună calitate. Utilizăm unele dintre cele mai avansate procese de fabricatie din această industrie și practicăm un control al calității foarte strict. Cu toate acestea, defectele de afisare a pixelilor și a subpixelilor pe ecranele TFT utilizate la monitoarele plate sunt uneori inevitabile. Niciun producător nu poate garanta că toate ecranele vor functiona fără defecte de afişare a pixelilor, însă Philips garantează că toate monitoarele cu un număr de defecte inacceptabil vor fi reparate sau înlocuite conform condițiilor de garantie. Această notificare explică diferitele tipuri de defecte de afişare a pixelilor şi defineşte nivelurile acceptabile pentru fiecare tip de defect. Pentru a intra sub incidenta conditiilor prevăzute de garantie pentru reparare sau înlocuire, numărul de defecte de afişare a pixelilor pe un ecran TFT trebuie să depăşească aceste niveluri acceptabile. De exemplu, un monitor nu trebuie să aibă defecți mai mult de 0,0004% dintre subpixeli. Philips fixează standarde de calitate şi mai ridicate pentru anumite tipuri sau combinatii de defecte de afisare a pixelilor, care sunt mai uşor de observat decât altele. Această politică este valabilă în întreaga lume.

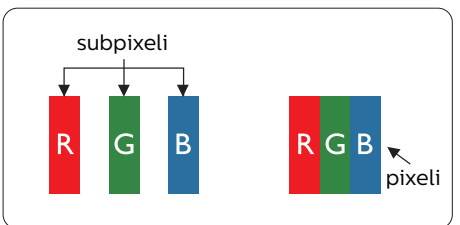

# Pixeli şi subpixeli

Un pixel sau un element de imagine este compus din trei subpixeli în culorile primare roşu, verde şi albastru. Un număr mare de pixeli formează împreună o imagine. La aprinderea tuturor subpixelilor dintr-un pixel, cei trei subpixeli colorati sunt perceputi ca un singur pixel alb. Când toti subpixelii sunt stinsi, cei trei subpixeli colorati sunt perceputi ca un singur pixel negru. Diverse alte combinatii de subpixeli aprinşi şi stinşi sunt percepute ca pixeli singuri de diverse culori.

## Tipuri de defecte de afişare a pixelilor

Defectele de afişare a pixelilor şi subpixelilor apar pe ecran în diferite moduri. Există două categorii de defecte de afisare a pixelilor și mai multe tipuri de defecte de afişare a subpixelilor în cadrul fiecărei categorii.

## Defectele de tip "punct luminos"

Aceste defecte apar ca pixeli sau subpixeli ce sunt permanent aprinşi sau ..în functiune". Cu alte cuvinte, un punct luminos este un subpixel ce iese în evidentă pe ecran, atunci când este afisată o imagine de culoare închisă. Defectele de tip punct luminos sunt de următoarele tipuri.

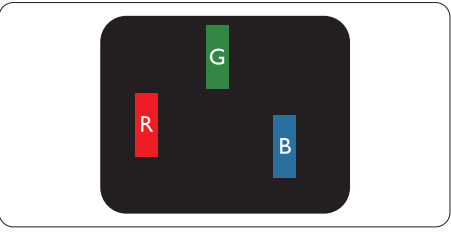

Un subpixel aprins, de culoare roşie, verde sau albastră.

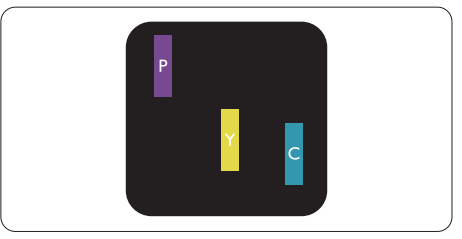

Doi subpixeli adiacenţi aprinşi:

- Roşu + Albastru = Violet
- Rosu + Verde = Galben

- Verde + Albastru = Cian (Albastru deschis)

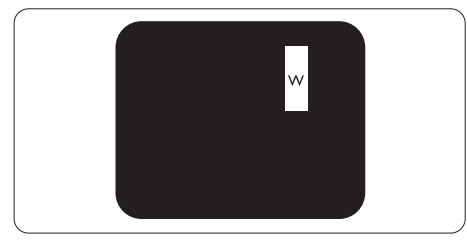

Trei subpixeli adiacenti aprinsi (un pixel alb).

# **←** Notă

Punctele luminoase roşii sau albastre sunt cu peste 50% mai strălucitoare decât cele învecinate, în timp ce punctele verzi sunt cu 30% mai strălucitoare.

# Defectele de tip "punct negru"

Aceste defecte apar ca pixeli sau subpixeli ce sunt permanent întunecati sau "stinși". Cu alte cuvinte, un punct întunecat este un subpixel ce iese în evidentă pe ecran, atunci când este afişată o imagine de culoare deschisă. Defectele de tip punct negru sunt de următoarele tipuri.

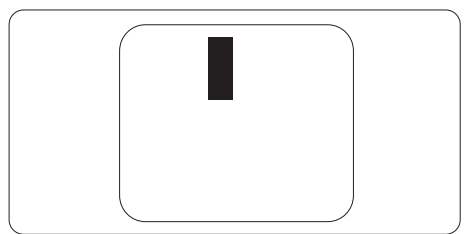

## Proximitatea defectelor de afişare a pixelilor

Deoarece defectele de acelaşi tip ale pixelilor și subpixelilor alăturați sunt mai uşor de sesizat, Philips precizează şi limite de tolerantă pentru proximitatea defectelor de afişare a pixelilor.

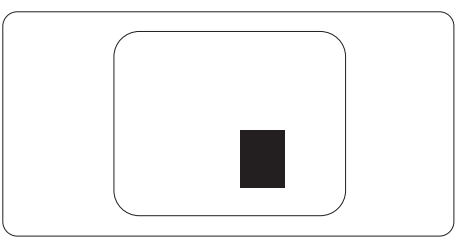

## Tolerante pentru defectele de afişare a pixelilor

Pentru ca produsul să intre sub incidența conditiilor pentru reparare sau înlocuire din cauza defectelor de afişare a pixelilor în perioada de garanţie, ecranul TFT al unui monitor plat Philips trebuie să aibă defecte de afişare a pixelilor sau subpixelilor care să depăşească limitele de tolerantă listate în următoarele tabele.

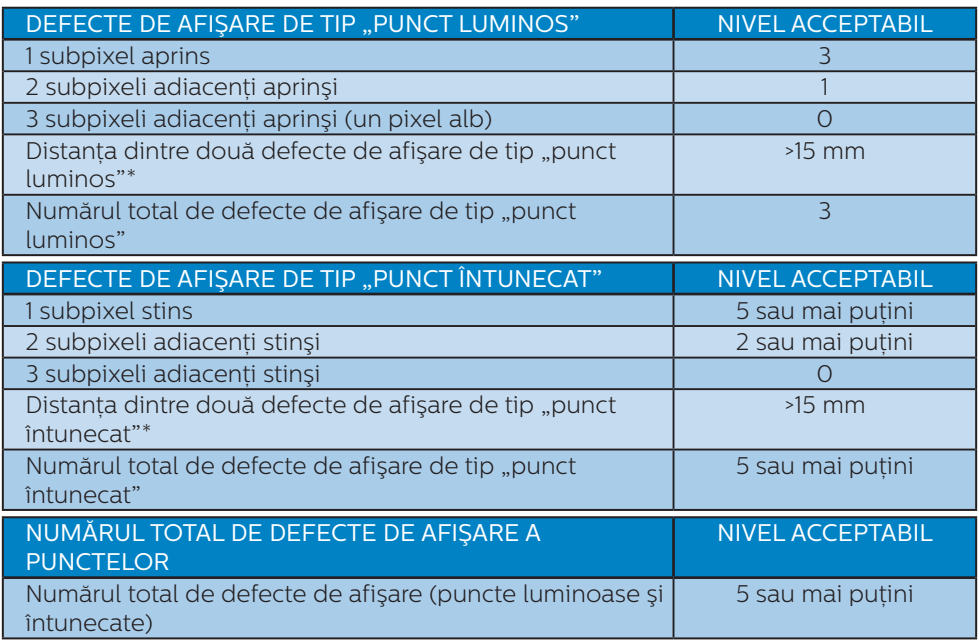

# **←** Notă

- 1. 1 sau 2 subpixeli adiacenti defecti = 1 defect de afisare a punctelor
- 2. Acest monitor este conform ISO9241-307 (ISO9241-307: Ergonomie, metode de încercări de analiză şi conformitate pentru videoterminale electronice)

# 6.2 Centre de asistentă pentru clienți și garanție

Pentru informatii referitoare la acoperirea garanției și la asistență suplimentară pentru validarea în regiunea dvs, vizitati site-ul Web www.philips.com/support pentru detalii sau contactați centrul Philips de asistență pentru clienți.

Dacă doriti să extindeți perioada de garanție generală, vi se oferă un pachet de servicii În afara garanţiei, prin intermediul centrului de service autorizat.

Dacă doriți să utilizați acest serviciu, asigurați-vă că achizitionati serviciul în decurs de 30 de zile calendaristici de la data achizitiei inițiale. În perioada de garanție extinsă, serviciile includ preluarea, repararea şi returnarea. Cu toate acestea, utilizatorul va suporta toate costurile acumulate.

Dacă partenerul de service autorizat nu poate efectua reparatiile necesare în baza garanției extinse oferită, vom găsi soluții alternative pentru dys., dacă este posibil, în perioada de garantie extinsă pe care ati achizitionat-o.

Pentru mai multe detalii, contactati reprezentantul Philips de asistentă pentru clienți sau centrul de contact local (folosind numărul de client).

#### 6. Centre de asistenţă pentru clienţi şi garanţie

Mai jos găsiţi numărul la care puteţi contacta centrul Philips de asistenţă pentru clienţi.

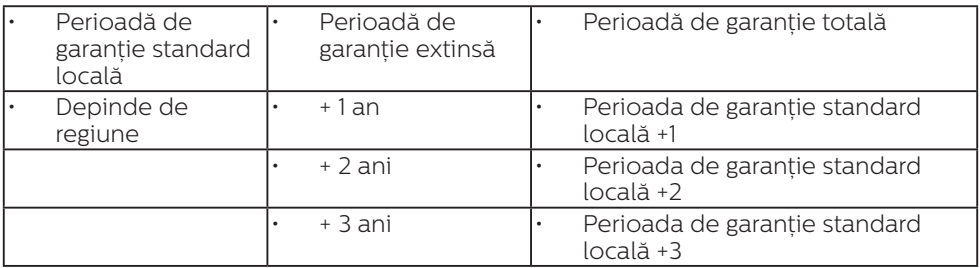

\*\*Este necesară dovada achiziţiei iniţiale şi dovada achiziţiei garanţiei extinse.

## Informaţii de contact pentru regiunea Europei de Vest:

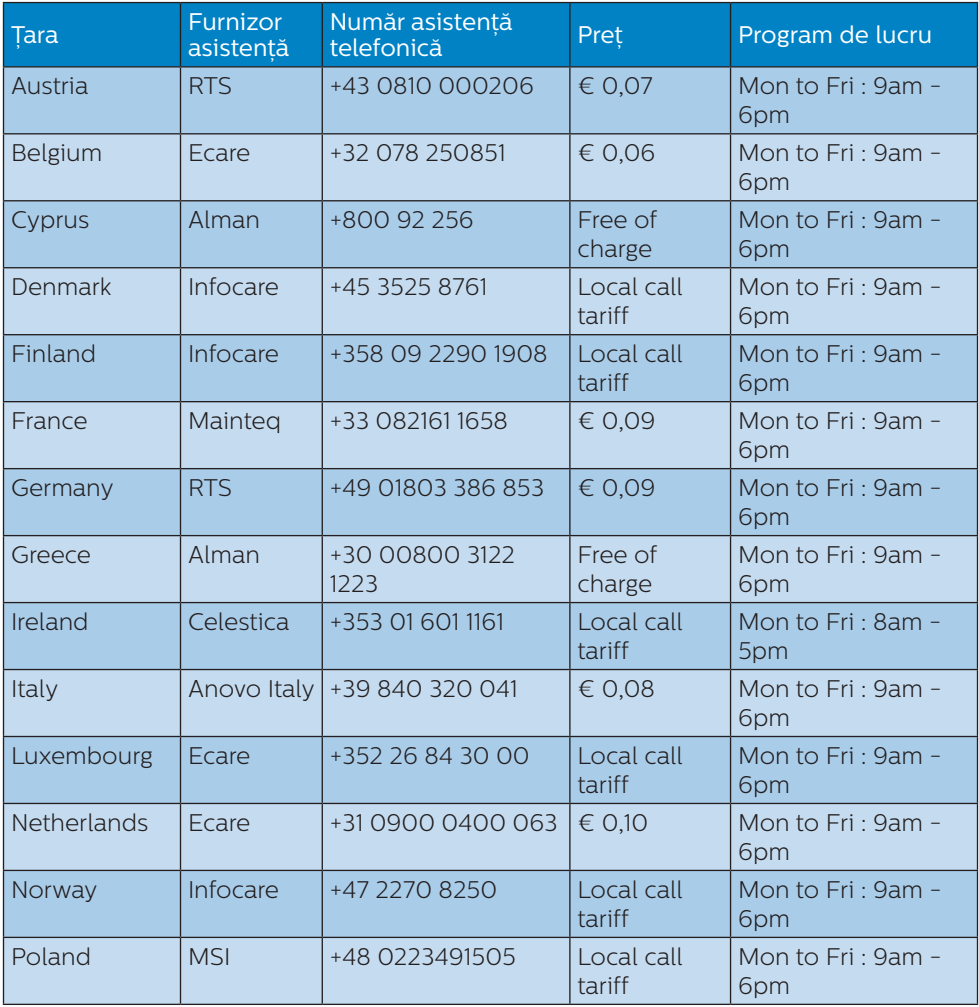

6. Centre de asistenţă pentru clienţi şi garanţie

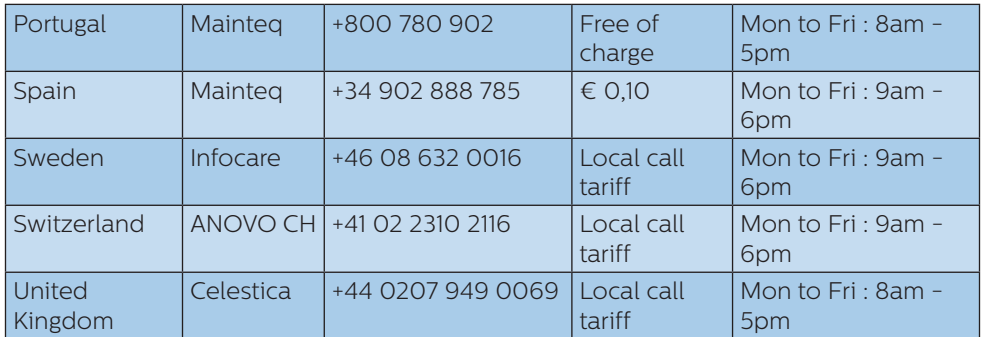

Informaţii de contact pentru regiunea Europei Centrale şi de Est:

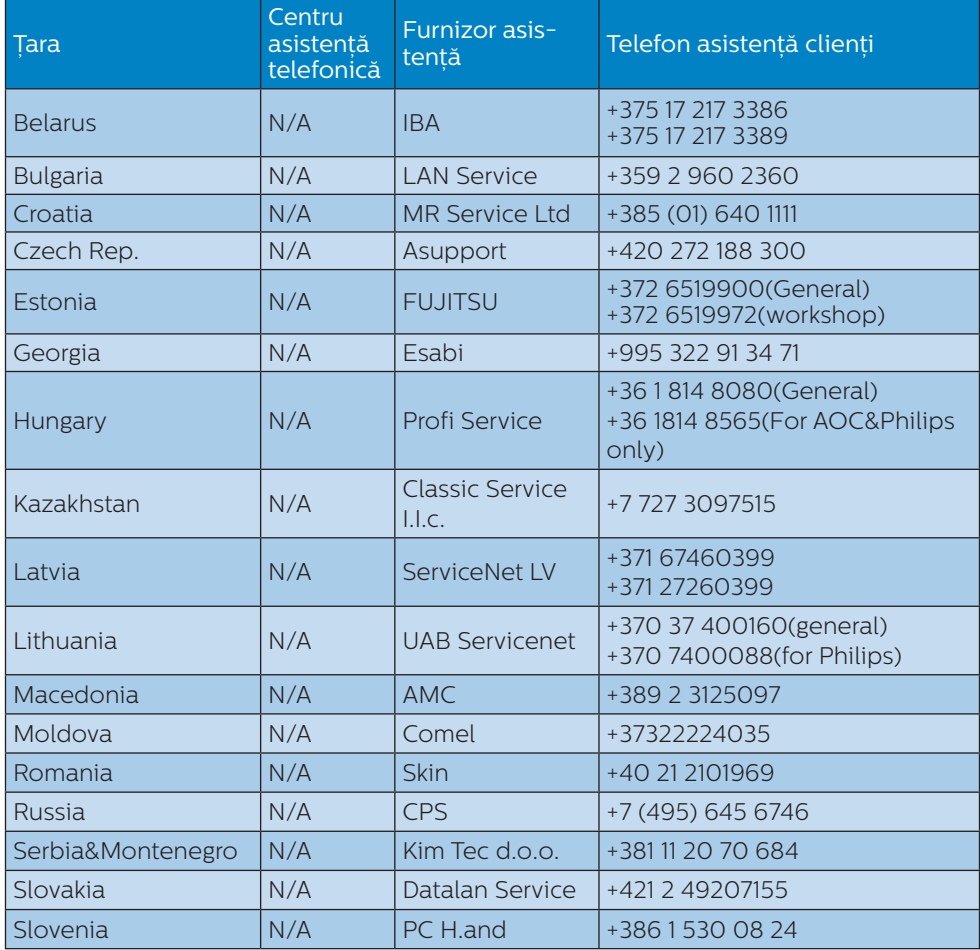

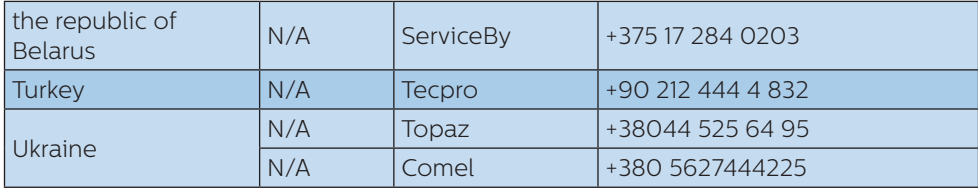

Informaţii de contact pentru regiunea Americii Latine:

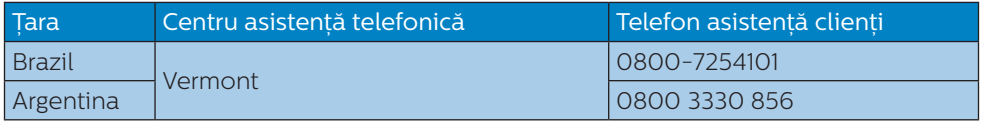

## Informaţii de contact pentru China:

China

Telefon asistenţă clienţi: 4008 800 008

## Informaţii de contact pentru America de Nord:

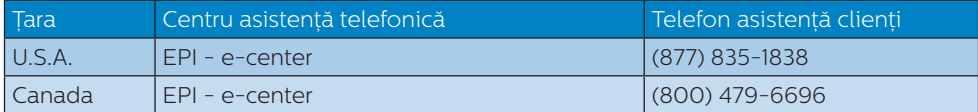

## Informaţii de contact pentru regiunea Asiei Pacifice, Orientului Mijlociu şi Africii:

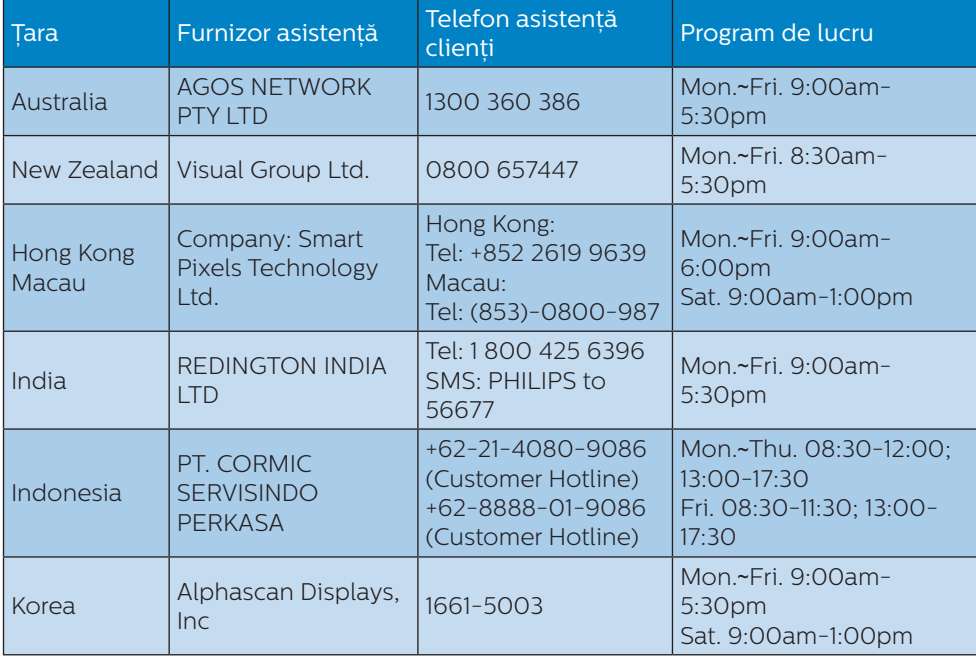

6. Centre de asistenţă pentru clienţi şi garanţie

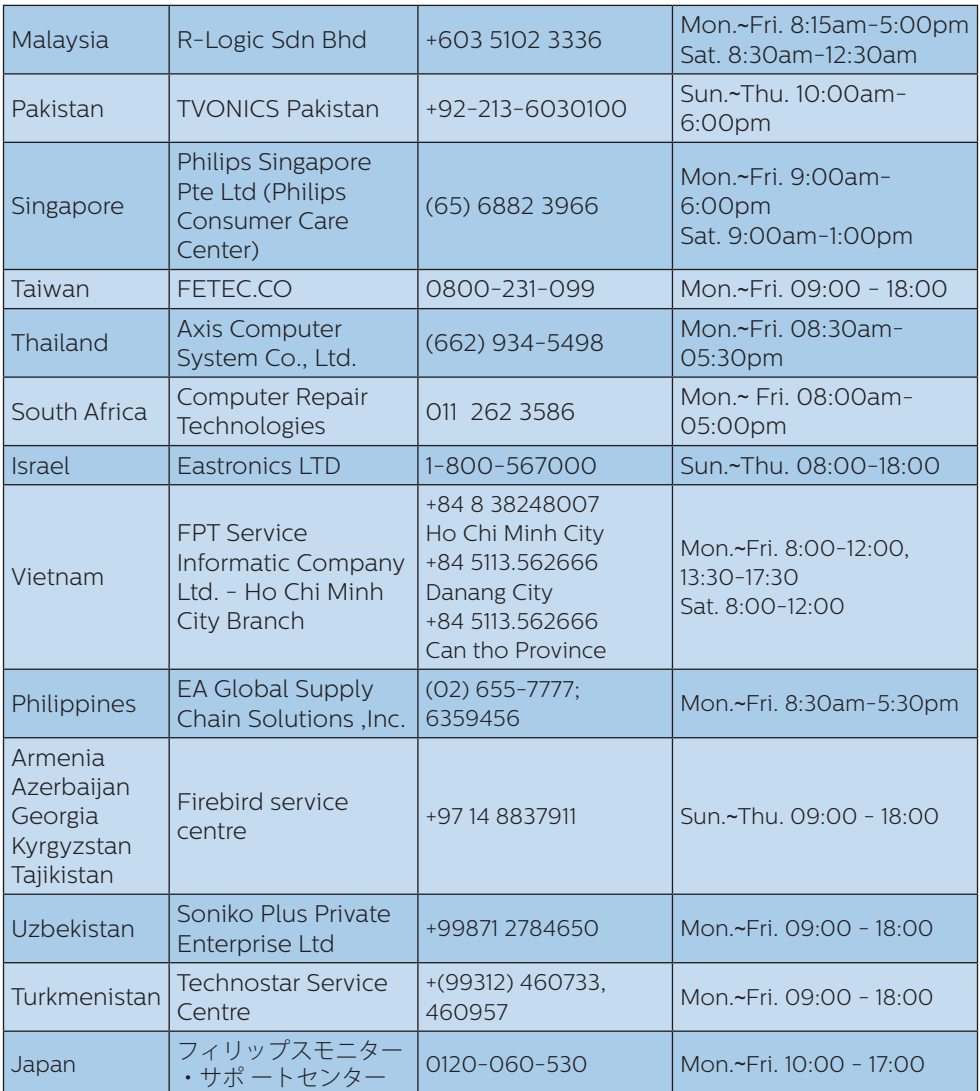

# 7. Depanare şi întrebări frecvente

# 7.1 Depanare

Această pagină tratează probleme care pot fi corectate de un utilizator. Dacă problema persistă după ce ați încercat aceste solutii, contactați reprezentantul de service pentru clienți Philips.

# **T** Probleme obisnuite

## Fără imagine (LED-ul de alimentare este stins)

- Verificați dacă ați conectat cablul de alimentare la priza electrică şi în spatele monitorului.
- Mai întâi, verificați dacă butonul de pornire din fata monitorului este în pozitia oprit (OFF), apoi apăsați-l în poziția pornit (ON).

## Fără imagine (LED de alimentare alb)

- Verificați dacă ați pornit computerul.
- Verificați dacă ați conectat corect cablul de semnal la computerul dvs.
- Asigurați-vă că nu sunt pini îndoiți în conectorul cablului monitorului. Dacă da, reparați sau înlocuiți cablul.
- Funcția Economisire Energie poate fi activată

# Pe ecran se afişează

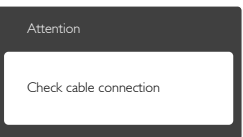

- Verificați dacă ați conectat corect cablul monitorului la computer. (Consultaţi şi Ghidul de pornire rapidă).
- Verificați dacă pinii cablului monitorului sunt îndoiți.

Verificați dacă ați pornit computerul.

# Butonul Auto (Automat) nu functionează

Functia Automat este aplicabilă doar în modul VGA-Analog (VGA-Analogic). În cazul în care nu sunteți multumit de rezultate, puteti face ajustările manual din meniul OSD.

# **⊖** Notă

Funcția Auto (Automat) nu se aplică în modul DVI-digital deoarece nu este necesară.

## Semne vizibile de fum sau scântei

- Nu executati niciunul dintre pasii de depanare
- Deconectati imediat, pentru siguranță, monitorul de la sursa principală de alimentare
- Contactati imediat serviciul de relatii cu clientii Philips.

# 2 Probleme cu imaginea

## Imaginea nu este centrată

- Ajustati pozitia imaginii utilizând functia "Auto" (Automat) din comenzile principale OSD.
- Reglati pozitia imaginii folosind Phase/Clock (Fază/Frecventă) din Setup (Configurare) în Comenzi principale OSD. Această optiune este validă doar în modul VGA.

# Imaginea vibrează pe ecran

Verificati dacă ați fixat corect cablul de semnal la placa grafică sau la PC.

# Apare o pâlpâire pe verticală

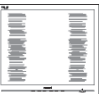

- Ajustați imaginea utilizând funcția "Auto" (Automat) din comenzile principale OSD.
- Eliminati barele verticale utilizând Phase/Clock (Fază/Frecventă) din Setup (Configurare) în Comenzi

principale OSD. Această opțiune este validă doar în modul VGA.

## Apare o pâlpâire pe orizontală

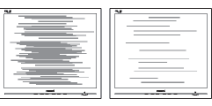

- Ajustati imaginea utilizând functia "Auto" (Automat) din comenzile principale OSD.
- Eliminati barele verticale utilizând Phase/Clock (Fază/Frecventă) din Setup (Configurare) în Comenzi principale OSD. Această optiune este validă doar în modul VGA.

## Imaginea este neclară, vagă sau prea întunecată

Reglati contrastul și luminozitatea din afişajul de pe ecran.

## O "imagine persistentă", o "imagine arsă" sau o "imagine fantomă" rămâne după oprirea alimentării.

- Afisarea neîntreruptă a imaginilor statice o perioadă lungă poate produce "imagini arse", cunoscute și ca "imagini persistente" sau "imagini fantomă" pe ecranul dys. Imaginea statică", "imaginea remanentă" sau "imaginea fantomă" reprezintă un fenomen binecunoscut în tehnologia ecranelor LCD. În majoritatea cazurilor, "imaginea arsă" sau "imaginea persistentă" sau "imaginea fantomă" vor dispărea treptat într-un interval de timp după deconectarea de la alimentarea cu energie electrică.
- Activati întotdeauna un economizor ecran cu miscare când lăsați monitorul nesupravegheat.
- Activați întotdeauna o aplicație periodică de împrospătare a ecranului atunci când monitorul LCD va afisa un continut static.
- Nerespectarea indicatiei de activare a unui economizor ecran sau a

unei aplicații de reîmprospătare periodică a ecranului poate avea ca efect aparitia simptomelor grave de "imagine statică", "imagine remanentă" sau "imagine fantomă" care nu mai dispar şi nici nu se pot remedia. Deteriorarea mentionată mai sus nu este acoperită de garantie.

## Imaginea este distorsionată. Textul este neclar sau încetosat.

Setati rezolutia de afisare a PC-ului la același mod cu rezoluția nativă recomandată a monitorului.

## Pe ecran apar puncte verzi, roşii, albastre, întunecate şi albe

Punctele remanente sunt o caracteristică normală a cristalelor lichide utilizate în tehnologia actuală. Pentru mai multe detalii, consultati politica referitoare la pixeli.

## Indicatorul "alimentare pornită" este prea puternic şi deranjant

Puteti regla indicatorul "alimentare pornită" utilizând meniul Configurare aferent LED-ului de alimentare în Comenzi principale OSD.

Pentru asistență suplimentară, consultati lista cu Centrele de informare a consumatorilor și contactați reprezentantul serviciului clienți Philips.

# 7.2 Întrebări frecvente generale

Î1: Când instalez monitorul, ce trebuie să fac dacă se afişează ecranul "Cannot display this video mode" (Acest mod video nu poate fi afişat)?

## Răsp.:

Rezolutie recomandată pentru acest monitor: 1920 x 1080 la 60 Hz.

- Deconectati toate cablurile, apoi conectati PC-ul dys. la monitorul pe care l-ati utilizat anterior.
- În meniul Start al Windows, selectati Settings (Setări)/Control Panel (Panou de control). În fereastra Panou de control, selectati pictograma Display (Afişaj). În Panou de control Display (Afisaj), selectati fila "Settings" (Setări). În fila de setări, în caseta cu eticheta "desktop area" (zonă desktop), mutati bara laterală la 1920 x 1080 pixeli.
- Deschideti "Advanced Properties" (Proprietăți complexe) și setați Rată de împrospătare la 60 Hz, apoi faceti clic pe OK.
- Reporniti computerul și repetați paşii 2 şi 3 pentru a verifica dacă PC-ul este setat la 1920 x 1080 la 60 Hz.
- • Opriţi computerul, deconectaţi monitorul vechi și reconectați monitorul LCD Philips.
- Porniti monitorul și apoi porniti  $PC-11$

## Î2: Care este rata de împrospătare recomandată pentru monitorul LCD?

# Răsp.:

Rata de reîmprospătare recomandată pentru monitoarele LCD este de 60 Hz. În cazul oricărei dereglări a ecranului, o puteți seta la o valoare maximă de 75 Hz pentru a încerca remedierea dereglării.

## Î3: Ce sunt fişierele .inf şi .icm de pe CD-ROM? Cum instalez driverele (.inf şi .icm)?

# Răsp.:

Acestea sunt fişierele driverului pentru monitorul dvs. Urmati instructiunile din manualul de utilizare pentru a instala driverele. Computerul dvs. vă poate solicita drivere pentru monitor (fişierele .inf şi .icm) sau un disc cu drivere atunci când instalati pentru prima dată

monitorul. Urmați instrucțiunile pentru a introduce (CD-ROM însotitor) inclus în acest pachet. Driverele pentru monitor (fişierele .inf şi .icm) vor fi instalate automat.

## Î4: Cum reglez rezolutia? Răsp.:

Driverul pentru placa video/grafică împreună cu monitorul determină rezolutiile disponibile. Puteti selecta rezoluția dorită din Windows® Control Panel (Panou de control din Windows®) cu "Display properties" (Proprietăți afişare).

## Î5: Ce se întâmplă dacă mă încurc atunci când reglez monitorul din meniul OSD?

## Răsp.:

Apăsați pe butonul → apoi selectați "Reset" (Resetare) pentru a reveni la setările originale din fabrică.

## Î6: Este ecranul LCD rezistent la zgârieturi?

## Răsp.:

În general se recomandă ca suprafața panoului să nu fie supusă la şocuri extreme şi să fie protejată de obiecte ascutite sau tăioase. Atunci când manipulați monitorul, asigurați-vă că nu este aplicată forță sau presiune pe suprafata panoului. Acest lucru poate afecta condițiile de garanție.

## Î7: Cum trebuie să curăt suprafața panoului LCD?

## Răsp.:

Pentru o curătare normală folositi o cârpă curată și moale. Pentru curățire extensivă, folositi alcool izopropilic. Nu utilizati solventi precum alcoolul etilic, etanolul, acetona, hexanul etc.

## Î8: Pot să schimb setarea culorii monitorului meu?

## Răsp.:

Da, puteţi modifica setările de

culoare din comenzile OSD conform procedurilor următoare,

- Apăsați pe  $\Rightarrow$  " pentru afisarea meniului OSD (Afişare pe ecran)
- Apăsați pe "Down Arrow" (Săgeată în jos) pentru a selecta optiunea "Color" (Culoare), apoi apăsați  $pe \rightarrow \text{?}$  pentru a introduce setările de culoare prezentate în continuare; sunt trei setări, descrise în continuare.
	- 1. Color Temperature (Temperatură culoare): cu setările din intervalul 6500K, imaginea pare "caldă", cu o nuanţă de culoare roşu-alb, în timp ce temperatura 9300K redă o "nuantă rece, albastru-alb".
	- 2. sRGB: aceasta este o setare standard pentru asigurarea schimbului corect de culori între diferite dispozitive (de ex. camere digitale, monitoare, imprimante, scanere etc.)
	- 3. User Define (Definit de utilizator): utilizatorul poate alege setarea de culoare preferată prin reglarea culorilor roşu, verde şi albastru.

# **⊖** Notă

O cuantificare a culorii luminii radiate de un obiect în timp ce este încălzit. Această cuantificare este exprimată pe scară absolută, (grade Kelvin). Temperaturi Kelvin mai mici precum 2004K reprezintă roşul; temperaturi mai mari precum 9300K reprezintă albastrul. Temperatura neutră este alb, la 6504K.

#### Î9: Pot conecta monitorul LCD la orice PC, statie de lucru sau Mac? Răsp.:

## Da. Toate monitoarele LCD Philips sunt complet compatibile cu PC-urile, Macurile și statiile de lucru standard. S-ar putea să aveți nevoie de un adaptor de cablu pentru a conecta monitorul

la sistemul Mac. Vă recomandăm să contactaţi reprezentantul de vânzări Philips pentru mai multe informatii.

## Î10: Monitoarele LCD Philips sunt plug-and-play?

## Răsp.:

Da, monitoarele sunt monitoare plug-and-play, compatibile cu Windows 10/8.1/8/7, Mac OSX

## Î11: Ce înseamnă aderenta imaginii, arderea imaginii, persistenta imaginii sau imaginea fantomă la ecranele LCD?

## Răsp.:

Afişarea neîntreruptă a imaginilor statice o perioadă lungă poate produce "imagini statice", cunoscute si ca "imagini remanente" sau "imagini fantomă" pe ecranul dys. "Imaginea statică", "imaginea remanentă" sau "imaginea fantomă" reprezintă un fenomen binecunoscut în tehnologia ecranelor LCD. În majoritatea cazurilor, "imaginea arsă", ..imaginea persistentă" sau ..imaginea fantomă" vor dispărea treptat într-un interval de timp după deconectarea de la alimentarea cu energie electrică.

Activati întotdeauna un economizor ecran cu mişcare când lăsați monitorul nesupravegheat. Activați întotdeauna o aplicație periodică de împrospătare a ecranului atunci când monitorul LCD va afişa un continut static.

# **A** Avertisment

Simptomele grave de "imagine arsă", ..imagine persistentă" sau ..imagine fantomă" nu vor dispărea şi nu pot fi reparate. Deteriorarea mentionată mai sus nu este acoperită de garantie.

### 7. Depanare şi întrebări frecvente

## Î12: De ce ecranul meu nu afişează text clar şi caracterele afişate nu sunt uniforme?

### Răsp.:

Monitorul dvs. LCD functionează optim la rezoluția nativă de 1920 x 1080 la 60 Hz. Pentru cea mai bună afisare, utilizați această rezoluţie.

## Î13: Cum să deblochez/blochez tasta rapidă?

## Răsp.:

Apăsați pe  $\rightarrow$  timp de 10 secunde pentru a debloca/bloca tasta rapidă. În urma acestei actiuni, monitorul va afisa mesajul "Attention" (Atenție) pentru a indica dacă tasta rapidă este deblocată sau blocată, conform ilustraţiilor de mai jos.

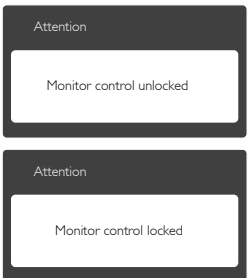

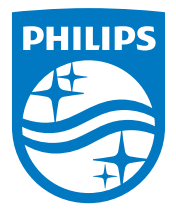

© 2016 Koninklijke Philips N.V. Toate drepturile rezervate.

Philips şi emblema scut Philips sunt mărci înregistrate ale Koninklijke Philips N.V. şi sunt utilizate sub licenţă de la Koninklijke Philips N.V.

Specificaţiile tehnice pot fi modificate fără preaviz.

Versiune: M7XX5CE1T